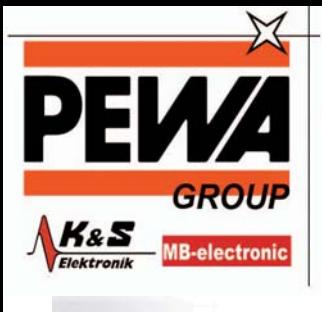

**PEWA** Messtechnik GmbH

Weidenweg 21 58239 Schwerte

Tel.: 02304-96109-0 Fax: 02304-96109-88 E-Mail: info@pewa.de Homepage : www.pewa.de

# **Biotest HYCON**

RCS High Flow Luftkeimsammler/*Air Sampler*

**A** Biotest

From Nature for Life

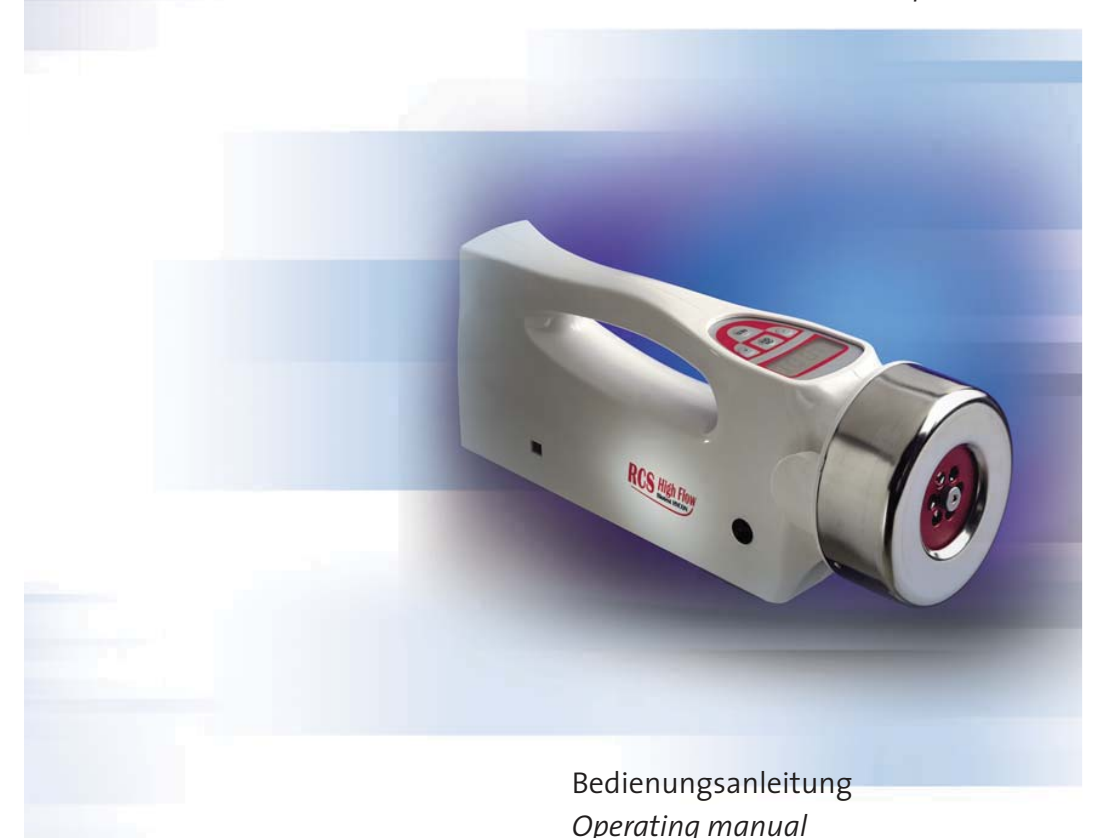

#### **InhaltSeite1.** Einzelteile und Funktionen 2,49 **2.** Anwendung 4 **3.** Funktionsprinzip und konstruktiver Aufbau 5 **4.** Bedienungsanleitung 6  *4.1 Allgemeine Hinweise 6 4.2 Sterilisation und Desinfektion vor dem Gebrauch 7 4.3 Einlegen des Luftkeimindikators 7 4.4 Einschalten des Gerätes 8 4.5 Volumeneinstellung 8 4.6 Starten des Gerätes 9 4.7 Abschalten des Gerätes 9 4.8 Entnahme des Luftkeimindikators 10 4.9 Verzögerungszeit 10 4.10 Energieversorgung 10 4.11 Tisch- und Großstativ 11 4.12 RS232-Schnittstelle 11* **5.** Auswertung 11 **6.** Service-Menü  $12$ *6.1 Bluetooth- Datenübertragung 12 6.2 HYCON-ID 126.3 Verzögerungszeit 13 6.4 Individuelles Probenvolumen 13 6.5 Intervall-Sammlung 14 6.6 Zeiteinstellung 15* **7.** Anzeigen auf dem Display/ Akustische Meldungen 16 **8.** Wartung und Instandhaltung 18 8.1 General-RESET 18 **Table of ContentsPage 1.** Individual Parts and Functions 3, 49 **2.** Application 26 **3.** Principles of Operation and Construction 27 **4.** Operation Instructions 28 *4.1 General Notes on Operation 28 4.2 Sterilization and Decontamination Before Use 29 4.3 Insertion of the Agar Strip 29 4.4 Switching the Instrument On 30 4.5 Setting the Sample Volume 30 4.6 Starting the Instrument 31 4.7 Switching the Instrument Off 31 4.8 Removal of the Agar Strip 31 4.9 Setting the Delay Time 32 4.10 Power Supply 32 4.11 Tripod and Table-Top Tripod 32 4.12 RS232-Interface 33* **5.** Evaluation of Results 33 **6.** Service-Menue 34 *6.1 Bluetooth- Data transfer 34 6.2 HYCON-ID 34 6.3 Delay time 35 6.4 Individual sampling volume 35 6.5 Interval-Sampling 36 6.6 Setting Time 37* **7.** Display Messages/ Acoustic Signals 38 **8.** Service and Maintenance 40 *8.1 General RESET 40*

*8.2 Calibration 40 8.2.1 Electronic calibration 42 8.3 Cleaning of the Rotor 42* **9.** Accessories 43 **10.** Technical Data 45 **11.** Warranty 46 **12.** Waste Disposal 46

 *8.2 Kalibrierung 18 8.2.1 Elektronische Kalibrierung 20 8.3 Reinigung des Rotors 20* **9.** Zubehör 21 **10.** Technische Daten 23 **11.** Garantiebedingungen 24 **12.** Entsorgung 24

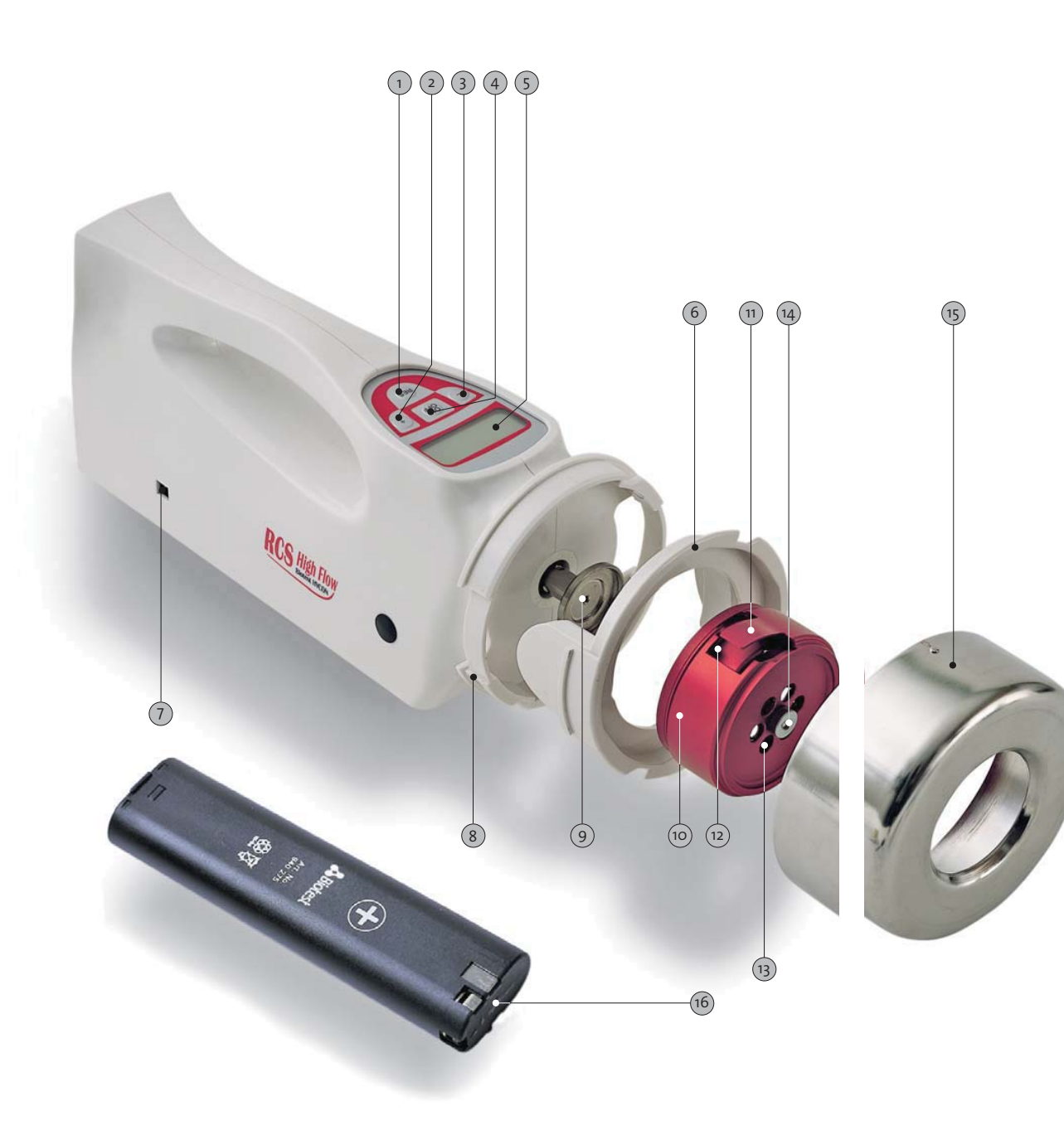

### **1. Einzelteile und Funktionen**

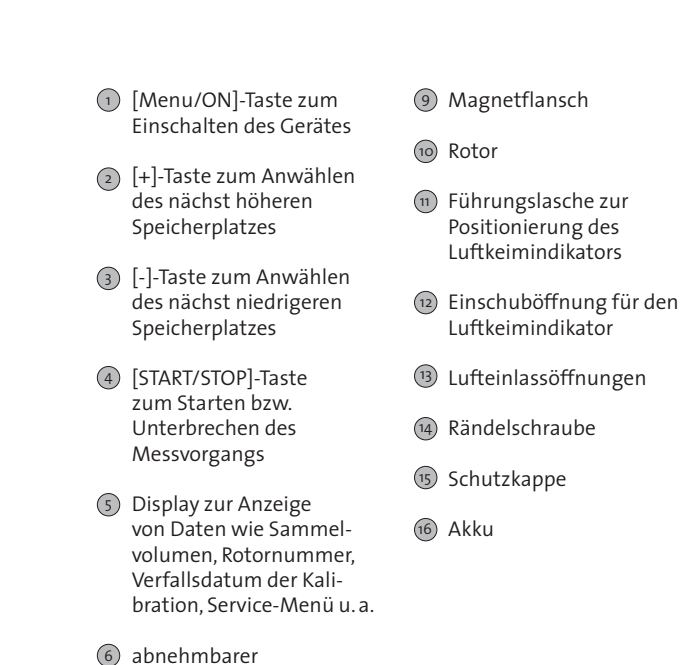

Luftführungsring

7 Netzanschlussbuchse

8 Führungsschlitz zur Arretierung der Schutzkappe

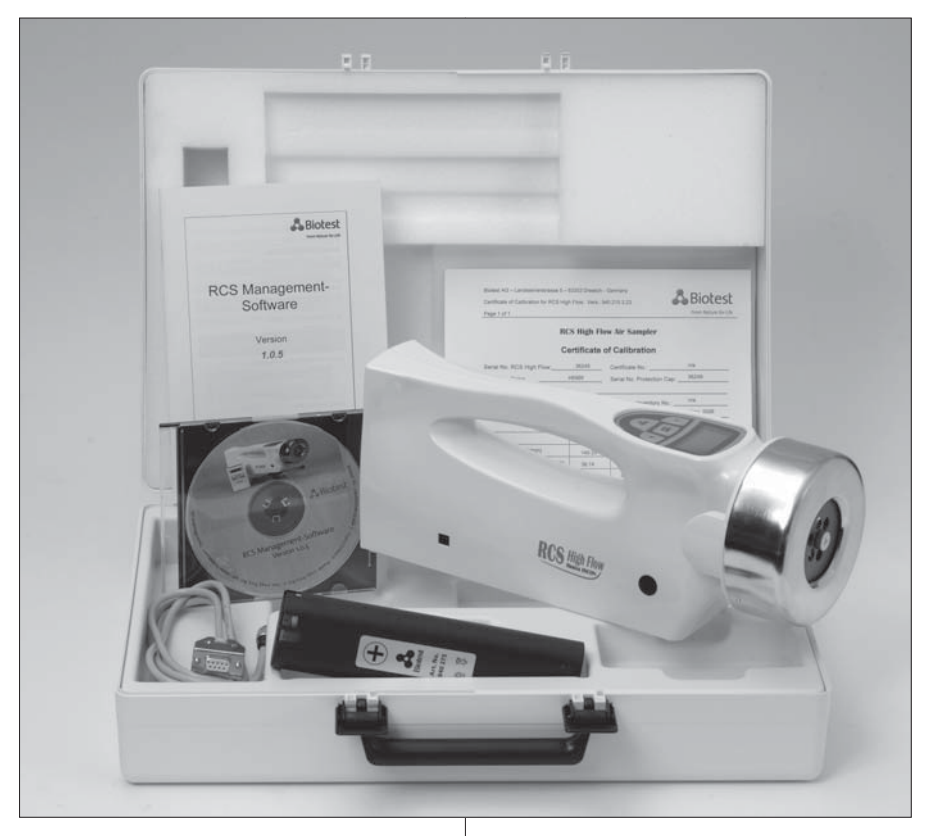

# **2. Anwendung**

 Der Biotest Luftkeimsammler RCS High Flow dient der Überprüfung der mikro-biologischen Qualität der Raumluft, der Funktionstüchtigkeit raumlufttechnischer Anlagen sowie der Wirksamkeit von Desin fektionsmaßnahmen. Er wird überall dort routinemäßig eingesetzt, wo vorge gebene Luftkeimzahlwerte entweder auf Grund gesetzlicher Bestimmungen oder eigener Standards nicht überschritten werden dürfen.

 Der Luftkeimsammler RCS High Flow ermöglicht eine einfache Überprüfung sowohl hoher als auch niedriger Konzentrationen des Luftkeimgehaltes in folgenden Bereichen:

- Sterilbereiche und aseptische Produktionslinien in derpharmazeutischen Industrie
- OP-Räume und Intensivstationen im Krankenhaus
- Lebensmittel- und Getränkeindustrie
- Verpackungsindustrie
- generelle Innenraum- und Außenluftkeimzahlbestimmungen.

# **3. Funktionsprinzip und konstruktiver Aufbau**

 Der Biotest Luftkeimsammler RCS High Flow arbeitet nach dem Impaktionsprinzip. Er ermöglicht eine quantitative Abscheidung der luftgetragenen Mikroorganismen aus Sammelvolumina von 10 bis 1500 Litern.

 Der Luftstrom tritt von vorne in den Rotor ein, wird mittels des Lüfterflügels in Rotation versetzt, und die in der Luft befindlichen Keime werden durch Zentrifugalkraft auf den Luftkeimindikator abgeschieden. Der Luftaustritt ist parallel zu dem Gerät nach hinten gerichtet, um Turbulenzen im Ansaugbereich zu vermeiden. Der Luftdurchsatz ist konstant und beträgt bei einer Rotordrehzahl von 8200 Rpm ca. 100 l/min. Durch die Kalibriermöglichkeit des Gerätes können die Sammelvolumina exakt eingehalten werden.

 Der konstruktive Aufbau des Gerätes wurde unter besonderer Berücksichtigung ergonomischer Gesichtspunkte gestaltet. Der Betrieb erfolgt netzunabhängig mit einem 9,6 Volt Ni/Cd-Akku, der sehr einfach über die Verschlussklappe am hinteren Ende des Gerätes gewechselt werden kann. Zusätzlich kann der Luftkeimsammler auch mit einem Netzgerät betrieben werden.

 Die eingebaute Elektronik regelt Drehzahl und Laufzeit des Antriebsmotors und überwacht gleichzeitig die Batteriespannung. Fest eingespeichert sind die Sammelvolumina 10, 20, 50, 100, 200, 500 und 1000 Liter. Darüber hinaus besteht die Möglichkeit, drei freibestimmbare Volumengrößen bis maximal 1999 Liter sowie eine Verzögerungszeit von 1 Minute bis 1 Stunde und 59 Minuten individuell abzuspeichern. Die Bedienung erfolgt über ein Drucktastenfeld mit integriertem Display, welches

unmittelbar vor dem Tragegriff angebracht ist, so dass die Handhabung mit nur einer Hand ermöglicht wird. Das Gerät verfügt über verschiedene Speicherfunktionen, die dem Anwender wichtige Kontrollmöglichkeiten bieten.

 Der Rotor, in dem sich der Luftkeimindikator befindet, ist über eine Magnetkupplung mit dem Antriebsmotor verbunden. Er kann hierdurch leicht vom Gerät abgenommen werden. Aus Sicherheitsgründen befindet sich über dem Rotor eine Schutzkappe aus Edelstahl, ohne die das Gerät nicht betrieben werden kann.

 Das Gerät kann sowohl waagrecht als auch senkrecht betrieben werden, muss jedoch während des Sammelprozesses vor Erschütterungen (z.B. vor starken Bewegungen bei Messungen) geschützt werden. Zur Überprüfung schwer zugänglicher Stellen kann der Luftkeimsammler über einen am Gehäuseboden befindlichen Gewindeeinsatz auf einem Stativ befestigt werden.

# **4. Bedienungsanleitung**

### **4.1. Allgemeine Hinweise**

**Hinweis:** Die Luftkeimsammler RCS High Flow können nur mit Rotoren, deren Seriennummer mit einem »H« beginnt, verwendet werden.

 Zur serienmäßigen Ausstattung des Luftkeimsammlers RCS High Flow gehören zwei Akkus, wovon sich einer bereits im Gerät befindet, ein serielles Kabel zur Verbindung an einen PC, eine CD-Rom mit der RCS Management Software, Manual und Kalibrierzertifikat.

 Es wird empfohlen, den Rotor während des Transportes aus dem Gerät zu entfernen und ihn in dem dafür vorgesehenen Fach des Koffers zu platzieren.

 Vor dem erstmaligen Einsatz des Luftkeimsammlers RCS High Flow müssen die Akkus geladen werden (siehe 4.10.).

 Zur Vermeidung von Kontaminationen sind bei der Handhabung des Luftkeimsammlers sterile Handschuhe zu benutzen.

### **Erstmalige Inbetriebnahme des RCS High Flow**

 Der RCS High Flow befindet sich bei der Auslieferung in einem »Schlafmodus«. Das heißt, dass die Verfallsdaten der Kalibrierung für die gelieferten Rotoren noch nicht festgelegt sind.

**Bitte beachten Sie:** Beim ersten Einschalten des RCS High Flow wird mit Hilfe der internen Uhr des Gerätes das Verfallsdatum der Kalibrierung für die Rotoren berechnet.

Standardmäßig ist der Zeitraum auf 365 Tage ab erster Betriebnahme festgelegt. Dieser Wert kann nur durch elektronische Kalibrierung abgeändert werden.

### **Zusätzliche Funktionen des RCS High Flow Rotorenauswahl**

 Das Gerät kann 10 verschiedene Rotoren mit entsprechenden Kalibrationsfaktoren speichern. Hinter jeder Rotornummer ist auch ein Verfallsdatum für die Kalibration hinterlegt, das in der Rotor-Anzeige mit angegeben wird. Nach dem Ein schalten des Gerätes gelangt man auf die Anzeige der verfügbaren Rotoren und kann mit den[+]- und [-]- Tasten alle verfügbaren Rotorenseriennummern aufrufen. Mit [MENU/ON] kann ein beliebiger Rotor ausgewählt werden. Die Rotorseriennummer wird dann zusammen mit dem Verfallsdatum der Kalibration angezeigt.<sup>[2]</sup> Sollte das Rotorverfallsdatum überschritten sein, meldet dies das Gerät mit einer Fehlermeldung. Erst wenn diese Meldung durch Drücken der [MENU/ON]-Taste bestätigt worden ist, erlischt die Meldung und gibt im Ausgangsmodus (QS-Level 1 der RCS Management Software) die Auswahl der Volumen frei oder geht bei höheren gewählten OS-Leveln zurück zur Rotorauswahl. In diesem Falle gelangt man in die Volumenauswahl erst dann, wenn ein Rotor mit gültigem Kalibierverfallsdatum gewählt worden ist.

### **Zeiteinstellung:**

 Die Anzeige der aktuellen Uhrzeit kann im Service Menü durchgeführt werden.

### **Intervall-Sammlung:**

 Über das Service Menü kann die Intervall-Sammlung aktiviert oder deaktiviert werden.

### **4.2. Sterilisation und Desinfektion vor dem Gebrauch**

 Falls erforderlich können Rotor, Schutzkappe und Luftführungsring bei 121 ºC für 20 Minuten autoklaviert werden. Alternativ kann eine Desinfektion mit handelsüblichen Desinfektionsmitteln, deren pH-Wert zwischen 5 und 8 liegt, durchgeführt werden.

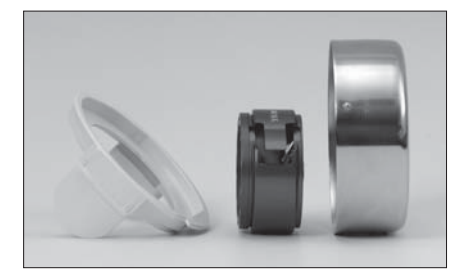

 Das Gehäuse des RCS High Flow besteht aus Polycarbonat (Makrolon®) und kann mit handelsüblichen, polycarbonatverträglichen Desinfektionsmitteln sprühoder wischdesinfiziert werden. In der Regel können die Desinfektionsmittelhersteller Auskunft über die Materialverträglichkeit ihrer Desinfektionsmittel geben.

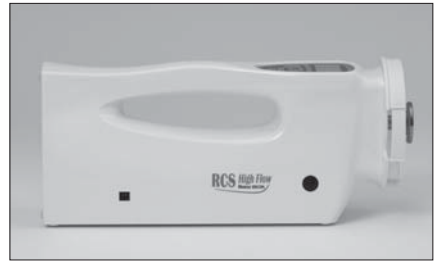

 Eine übermäßige Feuchtigkeitsbelastung (z. B. durch Eintauchen oder übermäßiges Besprühen) ist zum Schutz des Motors und der Elektronik zu vermeiden.

 Für den Einsatz in aseptischen Bereichen empfiehlt sich die Verwendung von Sterilüberzügen (Art.-Nr.940250), welche die nicht sterilisierbaren Gehäuse-

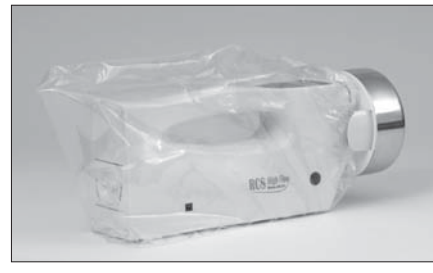

teile des RCS High Flow abdecken. Es ist darauf zu achten, dass die Öffnungen des Luft führungsringes frei bleiben, um Turbulenzen oder Änderungen der Durchflussrate zu vermeiden.

### **4.3. Einlegen des Luftkeimindikators**

 Zum Einlegen des Luftkeimindikators wird die Schutzkappe durch eine Drehung entgegen dem Uhrzeigersinn entfernt und der Rotor von dem Magnetflansch abgenom men. Die Schutzhülle des Luftkeim-

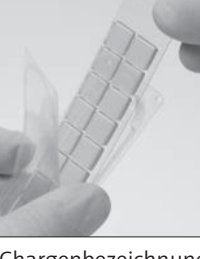

indikators wird ca. 4 cm aufgezogen und dieser entnommen. Er wird mit der Nährboden fläche nach innen weisend in den Rotor eingeschoben. Das mit

Chargenbezeichnung und Typ gekennzeichnete Ende des Luftkeimindikators soll mit der Führungslasche des Rotors ab schließen. Anschließend wird der Rotor wieder auf dem Magnetflansch platziert und die Schutzkappe aufgesetzt.

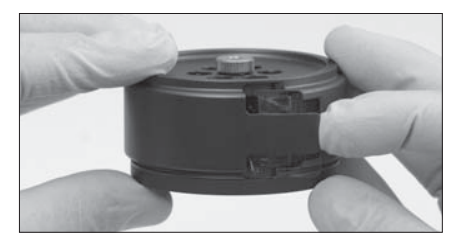

### **4.4. Einschalten des Gerätes**

**Hinweis:** Aus Sicherheitsgründen kann das Gerät nur mit aufgesetzter Schutzkappe betrieben werden.

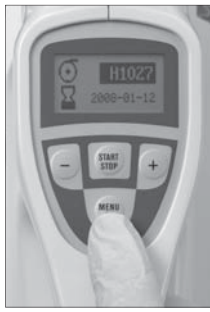

Das Gerät wird durch Drücken der Taste [MENU/ON] eingeschaltet. Solange [MENU/ON] nicht länger als 5 Sekunden gedrückt gehalten wird, wird die Versionsnummer

der interen Software

Ist in der Rotor-

angezeigt. Dann wird als nächstes die Seriennummer des letzten aktuellen Rotors  $\lceil$  mit Verfallsdatum $\lceil$  angezeigt.

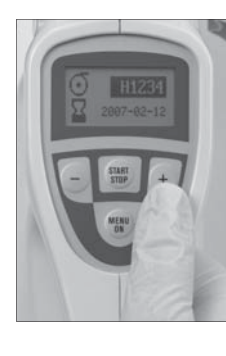

tabelle des RCS High Flow nur ein Rotor eingetragen, wird automatisch zur Volumenaus wahl weitergeschaltet. Bei mehreren angelegten Rotoren kann ausgewählt werden (siehe Seite 6).

### **4.5. Volumeneinstellung [ ]**

 Das Gerät verfügt insgesamt über 10 Volumenspeicherplätze, die im Display als Zahl in Verbindung mit dem Schriftzug »L« angezeigt werden. Davon sind die ersten 7 Positionen in aufsteigender Reihen folge mit den Volumina 10, 20, 50, 100, 200, 500 und 1000 Liter fest einprogrammiert.

 Darüber hinaus können bei drei weiteren Positionen Literzahlen zwischen 1 und 1999 individuell eingegeben werden. Es wird empfohlen, den Messbereich auf 10 bis 1000 Liter zu begrenzen.

> Die Volumeneinstellung erfolgt durch Betätigung der Tasten [+] oder [-]. Dabei werden die Speicherplätze, die über dem nach Einschalten des Gerätes im Display erscheinenden Wert

liegen, mit der Taste [+] bzw. darunter liegende Speicherplätze mit der Taste [-] angewählt.

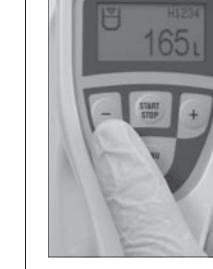

Die drei frei programmierbaren Speicherplätze liegen oberhalb des Volumenwertes von 1000 Litern. Die Programmierung eines individuellen Volumens erfolgt über das ServiceMenü. (Kap. 6)

 Die Wahl des Sammelvolumens hängt ent scheidend von der zu erwartenden Keimzahl ab. Es soll möglichst eine statistisch gut auswertbare Kolonienzahl auf den Luftkeimindikatoren erhalten werden. In der

untenstehenden Tabelle sind Beispiele für verschiedene Sammel volumina bei unterschiedlichen Gesamtkeimzahlkonzentrationen angegeben.

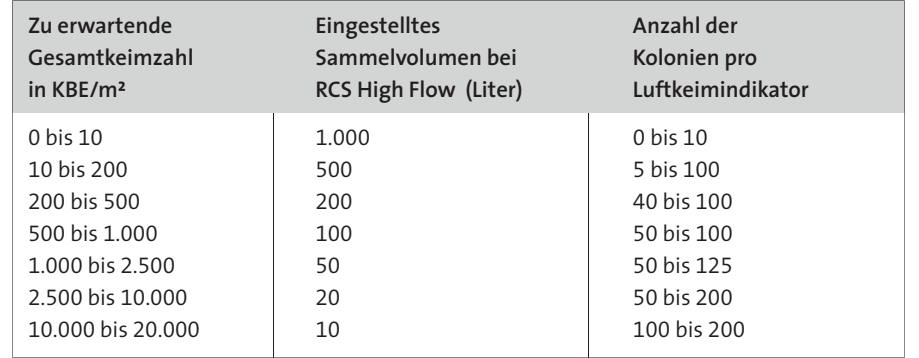

#### **4.6. Starten des Gerätes**

 Nachdem das gewünschte Volumen eingestellt wurde, kann der Luftkeim sammler durch Drücken der Taste [START/STOP] am Gerät gestartet werden.

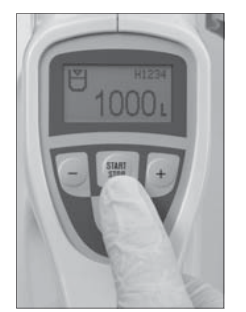

#### **4.7. Abschalten des Gerätes**

 Nach Abarbeiten des gewählten Volumens wird der Messvorgang automatisch beendet. Im Display erscheint die Anzeige »0L« und zusätzlich ertönt ein Signalton, welcher durch Betätigen der Taste [MENU/ON] ausgeschaltet werden kann.

 Der laufende Messvorgang kann aber auch, falls erforderlich, durch Drücken der Taste [START/STOP] unterbrochen werden.

 Das Gerät schaltet sich durch längeres Drücken (5 Sek.) der Taste [MENU/ON] aus. Alternativ schaltet sich das Gerät 8 Minuten nach Beendigung des Messvorgangs oder nach der letzten Tasten betätigung automatisch ab und die Display-Anzeige erlischt. Bei bereits erloschenem Display ist vor Entnahme des Luftkeimindikators sicherheitshalber der ordnungsgemäße Ablauf des Sammel vorgangs zu kontrollieren, indem das Gerät erneut mit [MENU/ON] eingeschaltet wird. Bei störungsfreiem Ablauf erscheint wieder das zuletzt eingestellte Sammelvolumen.

#### **4.8. Entnahme des Luftkeimindikators**

Zur Entnahme des Luftkeimindikators wird die Schutzkappe entfernt, der Rotor abgenommen, der Luftkeimindikator an der Grifflasche aus dem Rotor gezogen

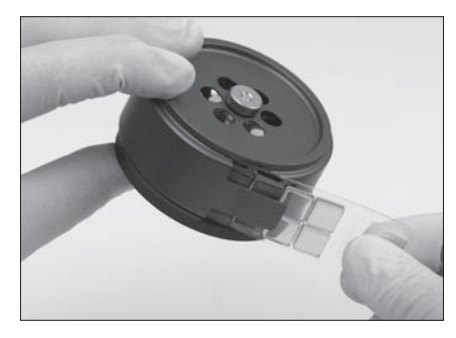

und mit der Nährbodenfläche nach unten weisend in die Schutzhülle zurückgelegt. Anschließend wird die Hülle mit einem der beiliegenden Verschlußschieber oder einem Klebestreifen verschlossen, um ein Austrocknen des Nährbodens während der Inkubation zu vermeiden.

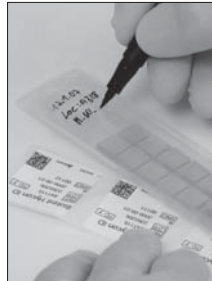

Um Verwechslungen zu vermeiden, ist der benutzte Luftkeimindikator mit den wichtigsten Probendaten zu beschriften, bzw. die Barcodierung zu verwenden.

 $1<sub>O</sub>$ 

#### **4.9. Verzögerungszeit**

 Wird vor Messbeginn eine Verzögerungszeit gewünscht, so kann diese über das Service Menü eingestellt werden.

#### **4.10. Energieversorgung**

 Ein vollständig geladener 9,6 Volt Akku ermöglicht eine ununterbrochene Be triebszeit von ca. 1 Stunde. Die Ladedauer be trägt ebenfalls eine Stunde, so dass mit einem zweiten Akku ein reibungsloser Einsatz gewährleistet ist.

 Das Laden des Akkus erfolgt in dem Universal-Schnellladegerät (Art. Nr. 940 370). Die »+«-Markierung des Akkus muss zur »+«-Markierung des Schnellladegerätes weisen.

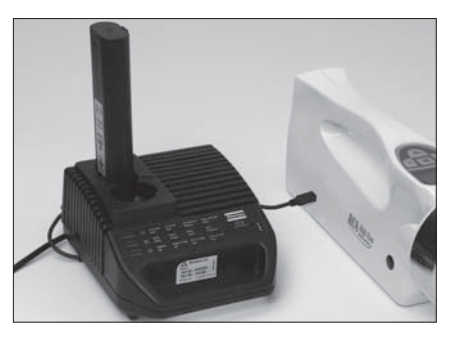

**Hinweis:** Um eine Kapazitätsminderung durch Memory-Effekte zu verhindern, wird empfohlen, die Akkus erst dann wieder aufzuladen, wenn deren Kapazität weitgehend erschöpft oder die Fehlermeldung für leere Baterie in der Anzeige erschienen ist.

 Alternativ kann der RCS High Flow mit einem Netzgerät (Art. Nr. 940 270 [prim. 230/240 V; sec. 12 V] / Art. Nr. 940 271 [prim. 100/110 V; sec. 12 V]) betrieben werden. Das Netzgerät wird zunächst mit dem Netz verbunden und anschließend an den RCS High Flow angeschlossen. Zusätzlich muss sich ein geladener Akku im Gerät be finden. Mit dem Netzgerät und einem geladenen Akku können, unabhängig vom Sammelvolumen, mehrere 100 Messungen durchgeführt werden.

#### **4.11. Tisch- und Großstativ**

Für Messungen mit dem Tisch- oder dem Groß stativ wird die Schutz schraube auf der Unterseite des RCS High Flow entfernt und mit der Gewinde schraube des Stativknopfes verbunden.

### **4.12 RS232 – Schnittstelle / RCS Management Software**

 Der RCS High Flow ist mit der Schnittstelle RS232 ausgestattet. Mit Hilfe des mitgelieferten Schnittstellenkabels wird die Operation für einen gerätespezifischen Datentransfer zu einem Personalcom -

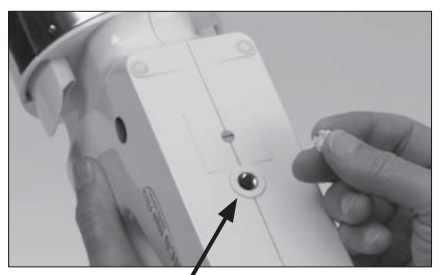

Schnittstelle RS232

puter ermöglicht. Über die mitgelieferte RCS Management Software können Intervall-Sammlung und Qualitätssicherheitsebenen, QS-Level, eingestellt und aktiviert werden. Über das QS-Modul lassen sich wahlweise die manuelle Überschreibung des Kalibrierfaktors am Gerät (QS-Level 2), die Auswahl des Volumes am Gerät (QS-Level 3) und die

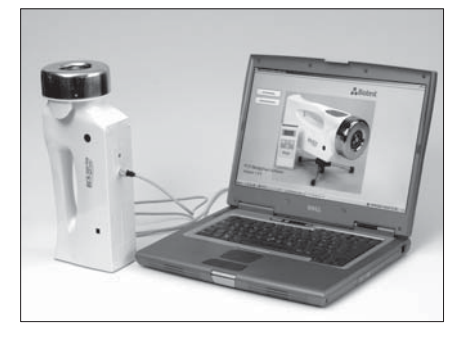

Auswahl eines oder mehrerer Rotoren durch den Anwender am RCS High Flow unterbinden (QS-Level 4).

 Zusätzlich zu diesen Funktionen kann mit Hilfe der CalibSo-Kalibriersoftware 3.x, die nicht im Lieferumfang enthalten ist, auch eine computer-geführte Kalibrierung und die Verwaltung bis zu 10 Rotoren je Gerät durchgeführt werden.

 Die Steckverbindung ist mit einer Schutzkappe ausgestattet. Wir empfehlen die Schutzkappe nur für den Gebrauch der Schnittstelle zu entfernen.

# **5. Auswertung**

 Das Auszählen der Kolonien erfolgt nach Inkubation bei verschlossener Kunststoffschutzhülle mit bloßem Auge. Die gesamte Zahl der Koloniebildenden Einheiten (= KBE) auf dem Luftkeimindikator entspricht dem KBE/abgearbeitetem Sammelvolumen in Liter.

 Die Berechnung der Koloniebildenden Einheiten (KBE) pro Kubikmeter (m<sup>3</sup>) erfolgt nach folgender Gleichung:

KBE pro Luftkeimindikator eingestelltes Sammelvolumnen (Liter)  $KBF/m^3 =$ x 1000 (Liter)

# **6. Service Menü**

 Nach Einschalten des Luftkeim sammlers gelangt man von der Volumenanzeige durch Drücken der [MENU/ON]-Taste in das

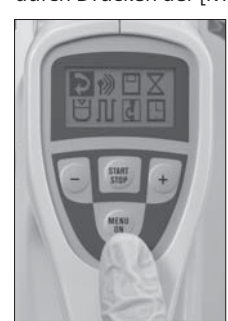

Service Menü. Das erste Feld für den Rückschritt in die Volu menanzeige durch nochmaliges Drücken der [MENU/ ON]-Taste ist dunkel hinterlegt.

*Service Menü*

 Durch mehrfaches Drücken der [START/STOP]-Taste gelangt man in die verschiedenen Untermenüs für die Bluetooth-Datenübertragung, die HYCON-ID, die Verzögerungszeit, das individuelle Probenvolumen, die Intervall-Sammlung und für die Zeit-Einstellungen. Ein angewähltes Feld ist dunkel hinterlegt.

### **6.1. Bluetooth - Datenübertragung**

 Nach Auswahl des entsprechenden Symbols im Service Menü gelangt man durch Drücken der [MENU/ON]-Taste in das Bluetooth-Datenübertragungsmenü. [20]

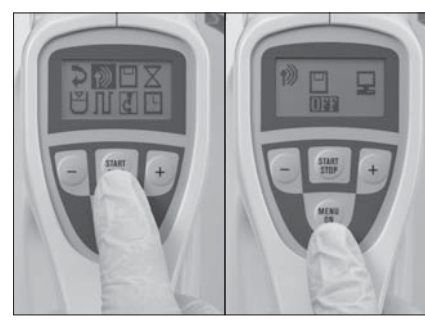

*Auswahl der Bluetooth-Datenüber-Bluetooth-Daten- tragung übertragung*

 Wenn keine drahtlose Datenübertragung mit Hilfe des Barcodescanners aus dem HYCON-ID Set (Kat.Nr. 940 360) und einem externen Personalcomputer erfolgen soll, muß das Feld unter dem Diskettensymbol [日] »OFF« anzeigen. Wenn dies auf »ON« geschaltet ist , muß es durch Drücken der [+] und [-] - Taste auf »OFF« umgeschaltet werden.

 Drücken der [MENU/ON] führt zurück zum Service Menü.

 Für die Aktivierung des drahtlosen Datenübertragung beachten Sie bitte die entsprechende Packungsbeilage im HYCON-ID Set (Kat.Nr. 940 360).

#### **6.2. HYCON-ID**

 Nach Auswahl des entsprechenden Symbols im Service Menü gelangt man durch Drücken der [MENU/ON]-Taste in das HYCON-ID Menü.

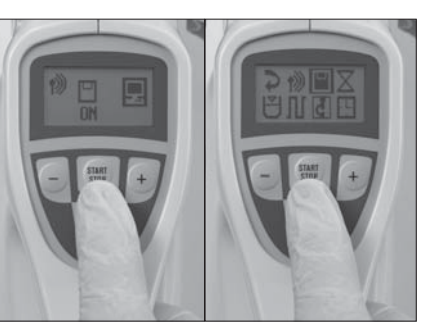

*Auswahl der HYCON-ID Menü*

 Die Verwendung dieses Untermenüs wird nur in Verbindung mit der Bluetooth-Datenübertragung benötigt. Die entsprechenden Informationen entnehmen Sie bitte der Packungsbeilage im HYCON-ID Set (Kat.Nr. 940 360).

 Drücken der [MENU/ON]-Taste führt zurück zum Service Menü.

#### **6.3. Verzögerungszeit**

 Nach Auswahl des entsprechenden Symbols im Service Menü gelangt man durch Drücken der [MENU/ON]-Taste in das Menü für die Verzögerungszeit.

![](_page_6_Picture_22.jpeg)

*Auswahl der Menü Verzögerungszeit*

 Durch Drücken der Taste [START/STOP] gelangt man in die Felder für die Stundenund Minuteneingabe. In dem dunkel hinterlegten Feld kann mit den Tasten [+] und [-] eine Uhrzeit eingeben werden. Für Stunden steht nur die Auswahl »0« oder »1« zur Verfügung. Längeres Drücken der [+] und [-]-Tas ten in der Minutenanzeige beschleunigt den

 Die Aktivierung der Verzögerungszeit erfolgt durch das Anwählen des «OFF«-Feldes unter dem Symbol  $[\Sigma]$ . Das dunkel hinterlegte Feld kann mit dem Tasten [+] und [-] von »OFF« auf »ON« umgeschaltet werden. im »ON«- Modus ist die Verzögerungszeit

*Volumenanzeige mit Verzögerungszeit*

 Das Volumen kann wie oben be schrieben angewählt werden. Mit der Taste [START/STOP] wird der verzögerte Sammelvorgang gestartet. Die verbleibende Zeit wird oben rechts im Display angezeigt.

Drücken der [MENU/ON]-Taste führt

zurück zur Volumenanzeige, in der das Sym bol [ ] und die Eingabe für die Verzöge-

rungs zeit angezeigt wird.

#### **6.4. Individuelles Probenvolumen**

 Nach Auswahl des entsprechenden Symbols im Service Menü gelangt man durch Drücken der [MENU/ON]-Taste in das Menü für das individuelle Probenvolumen.

![](_page_6_Picture_28.jpeg)

*Auswahl des individ. Menü individ.*

*Probenvolumen Probenvolumen*

2  $\frac{13}{13}$ 

Vorlauf.

*Verzögerungszeit*

aktiviert.

*Einstellung der Aktivierung der Verzögerungszeit Verzögerungszeit*

*HYCON-ID*

 Mit den Tasten [+] und [-] lassen sich die drei individuellen Probenvolumen an wählen.

![](_page_7_Picture_1.jpeg)

*Anwahl eines indiv. Probenvolumens*

 Das angewählte Volumen ist durch eine dreieckige Markierung vor dem Volumen gekennzeichnet. Durch Drücken der [START/STOP]-Taste kann das Volumenfeld

![](_page_7_Picture_4.jpeg)

dunkel hinterlegt werden und das Volumen mit den Tasten [+] und [-] eingestellt werden.

*Einstellung des indiv. Probenvolumens*

 Drücken der [MENU/ON]-Taste führt zurück zur Volumenanzeige, in der das individuelle Sammelvolumen ausgewählt werden kann.

![](_page_7_Picture_8.jpeg)

*Anwählen des indiv. Probenvolumens in der Volumenanzeige*

#### **6.5. Intervall-Sammlung**

 Nach Auswahl des entsprechenden Symbols im Service Menü gelangt man durch Drücken der [MENU/ON]-Taste in das Menü für die Intervall-Sammlung.

![](_page_7_Picture_12.jpeg)

*Auswahl der Menü Intervall-Samm-Intervall-Sammlung lung*

 In dem Menü der Intervall-Sammlung können die Einstellungen, die mit der RCS Ma nagement-Software festgelegt wurden, eingesehen werden. Sie können nicht verändert werden. Das gilt auch für den Aktivierungs zustand ([ON] oder [OFF]), solange der Intervall-Modus nicht über die RCS Management software aktiviert wurde. Wurde dieser aktiviert, kann im Display mit den [+]- und [-]-Tasten zwischen [ON] (aktiv) und [OFF] (inaktiv) ausgewählt werden. Im aktiven Modus gelangt man durch Drücken der [MENU/ON]-Taste in das Display der Intervall-Sammlung. Mit der Taste [START/STOP] wird der Sammelvorgang im Intervall-Modus gestartet. Im Display wird dann das Sammelvolumen, die Anzahl der noch nicht abgearbeiteten Intervalle oben links und die Rotornummer, bzw. die Stoppzeit oben rechts angezeigt. Durch Umschalten auf [OFF] mit der [START/STOP]-Taste und der [+] und [-]- Tasten wird die Intervall-Funktion ausgeschaltet.

 Anschließendes Drücken der [MENU/ ON]-Taste führt zurück zum Service Menü.

#### **6.6. Zeiteinstellung**

 Nach Auswahl des entsprechenden Symbols im Service Menü gelangt man durch Drücken der [MENU/ON]-Taste in das Menü für die Zeiteinstellung.

![](_page_7_Picture_18.jpeg)

*Auswahl der Menüs Menü Zeiteinstellung für Zeiteinstellung*

 Mit der Taste [START/STOP] kann man in der Anzeige zwischen Stunde und Minute navigieren. Im angewählten – dunkel hinterlegten- Feld läßt sich die Anzeige durch Drücken der [+] und [-]-Tasten ändern.

 Eine Änderung des Datums kann nur über die RCS Managementsoftware erfolgen.

![](_page_7_Picture_22.jpeg)

*der Zeiteinstellung stellung*

*Auswahl Ändern Ändern der Zeitein-*

 Es wird empfohlen, die Einstellungen von Zeit und Datum am besten immer mit Hilfe der RCS Management Software durchzuführen.

 Drücken der [MENU/ON]-Taste führt zurück zum Service Menü.

# **7. Anzeigen auf dem Display/ Akustische Meldungen**  $\top$

![](_page_8_Picture_315.jpeg)

![](_page_8_Picture_316.jpeg)

 Durch unterschiedliche Signaltöne werden sowohl die Beendigung des Sammelvorgangs als auch auftretende Fehler gemeldet:

[...........] Sammelvorgang beendet [ - - - - ] Fehlermeldung

# **8. Wartung und Instandhaltung**

### **8.1. General - RESET**

Sollten durch Fehler in der Stromversorgung (z.B. durch Ziehen des Akkus während des Betriebes) Teile des Volumenspeichers verloren gehen, kann dies durch »General-RESET« behoben werden. Speicherverluste äußern sich dadurch, dass bei einem oder mehreren Speicherplätzen Ziffern oder einzelne Segmente im Display ausgefallen sind.

 Der »General-RESET« wird wie folgt durchgeführt:

 Bei ausgeschaltetem Gerät die [MENU/ON]-Taste drücken und halten.

![](_page_9_Picture_5.jpeg)

Nach mehr als 10 Sekunden erscheint das Menü für den General Reset.

*Menü General Reset*

![](_page_9_Picture_8.jpeg)

*Aktivierung des Abgeschlossenes General Reset Reset*

Reset

 Mit der Taste [+] oder [-] läßt sich die Anzeige im General Reset auf "ON" stellen und durch Drücken der [START/STOP] Taste der General Reset durchführen.

Nach Abschluß des General Reset meldet das Gerät "O.K.".

 Drücken der [MENU/ON] führt zur Rotor- und Volumenanzeige.

 Alle fest programmierten und variablen Speicherplätze der Sammelvolumina sind auf die werkseitigen Grundeinstellungen zurückgesetzt. Der bei der Kalibrierung des Gerätes eingestellte Korrekturfaktor bleibt unbeeinflusst.

### **8.2. Kalibrierung**

 Im RCS High Flow ist für jeden angegebenen Rotor ein Verfallsdatum für die Kalibrierung hinterlegt. Dieses Datum wird bei erstmaliger Inbetriebnahme des Gerätes oder bei jeder automatischen Kalibrierung festgelegt. Der Verfallszeitraum einer Kalibrierung beträgt 365 Tage, kann aber mit Hilfe der elektronischen Kalibrierung abgeändert werden.

 Wenn ein Rotor durch Drücken der [MENU/ON]-Taste angewählt worden ist, dessen gültiger Kalibrierzeitraum in Kürze abgelaufen ist, so blinkt die Anzeige für das Verfallsdatum des Rotors. Durch nochmalige Bestätigung mit der [MENU/ ON]-Taste kann dann zur Auswahl des Sammelvolumens weitergegangen werden.

 Wurde über die RCS Management Software in der QS-Verwaltung ein höheres Sicherheitslevel (2-4) angelegt, so erscheint nach Auswahl eines Rotors mit abgelaufenem Kalibrationszeitraum eine Fehlermeldung (siehe Kapitel 7, pos. 15). Durch Betätigung der [MENU/ON]-Taste gelangt man dann wieder in das Auswahlmenue der Rotoren und kann mit der [+]- und [-]-Taste einen anderen Rotor anwählen. Sollte kein Rotor mit gültiger Kalibration

vorhanden sein, muß in diesem Falle erst eine Kalibration eines Rotors durchgeführt werden.

 Wird das Gerät manuell kalibriert (nur im Auslieferungszustand mit Sicherheitslevel QS Stufe 1 möglich), wird als Zeitraum der benutzte Wert 365 Tage verwendet.

 Der Luftkeimsammler RCS High Flow kann mit dem Biotest-Anemometer (Art. Nr. 940 320) kalibriert werden. Die Kalibrierung sollte ab dem Datum der ersten Inbetriebnahme mindestens einmal jährlich sowie nach jedem Zerlegen des Rotors durchgeführt werden.

**Hinweis:** Die Durchführung der Kalibrierung ist der Bedienungsanleitung des Anemometers zu entnehmen. Aufgrund der erhöhten Durchflußrate wird jedoch zur Ermittlung der Laufzeit ein Sammelvolumen von 200 Litern eingestellt. Weiterhin wird zur Berechnung des Korrekturfaktors die unten angebene Formel eingesetzt.

Der einzustellende Korrekturfaktor (Kf) in (%) ergibt sich aus folgender Formel:

![](_page_9_Picture_370.jpeg)

 Ergibt die Überprüfung des Luftkeimsamm lers eine Abweichung vom angezeigten Sammelvolumen, kann das Gerät in einem Bereich von +20% bis -20% in 2%-Schritten nachjustiert werden.

 Nach Auswahl des entsprechenden Symbols im Service Menü gelangt man durch Drücken der [MENU/ON]-Taste in das Menü für den Kalibrierfaktor.

![](_page_10_Picture_2.jpeg)

*Auswahl des MenüKalibrierfaktors Kalibrierfaktor*

Mit der Taste [START/STOP] läßt sich der Kalibrierfaktor einwählen.

![](_page_10_Picture_6.jpeg)

*Anwahl des Einstellen des Kalibrierfaktors Kalibrierfaktors*

 Mit den Tasten [+] und [-] läßt sich der Kalibrierfaktor von –20 bis +20 in 2-er Schritten verändern

 Drücken der [MENU/ON] führt zurück zur Volumenanzeige.

**Hinweis:** Werden für ein Gerät mehrere Rotoren verwendet, muß dieses Gerät mit den verschiedenen Rotoren kalibriert werden. Der für jeden Rotor bestimmte individuelle Korrekturfaktor wird automatisch im Speicher des Gerätes hinterlegt und bei Auswahl des Rotors automatisch eingestellt.

### **8.2.1. Elektronische Kalibrierung**

 Nur mit Hilfe einer elektronischen Kalibrierung ist eine Verwaltung der Rotornummern wie Hinzufügen oder Löschen möglich.

### **8.3. Reinigung des Rotors**

 Es wird empfohlen, den Rotor gelegentlich gründlich zu säubern. Dies kann entweder durch eine Behandlung des gesamten Rotors in einem Ultraschall-Wasserbad oder durch Zerlegen des Rotors in seine Einzelteile geschehen.

 Durch Lösen der Rändelschraube kann der Rotor in seine Einzelteile zerlegt werden. Da es sich hierbei um ein Präzisionsteil handelt, welches die Volumencharakteristik des Gerätes beeinflusst, müssen diese Komponenten mit äußerster Sorgfalt behandelt werden. Für den Fall, dass mehrere Rotoren gleichzeitig zerlegt werden, ist unbedingt darauf zu achten, dass die Rotormäntel und Luftleitzylinder nicht miteinander vertauscht werden, d.h. Rotormantel und Luftleit zylin der, die mit einer Nummer gekennzeichnet sind, müssen jeweils die identische Num mer aufweisen.

# **9. Zubehör**

 Eine breite Zubehörpalette macht das Arbeiten mit dem Luftkeimsammler RCS High Flow noch angenehmer:

### **1. Luftkeimindikatoren**

### **1.1. Luftkeimindikatoren TC**

(Art.-Nr.941105); Caso-Agar zur Bestimmung der Gesamtkeimzahl

### **1.2. Luftkeimindikatoren TSM**

(Art.-Nr.941135); modifizierter CASO-Agar mit Enthemmern und Wachstums-Supplementen zur Bestimmung der Gesamtkeimzahl, auch von anspruchsvollen oder sublethal vorgeschädigten Keimen.

#### 1.3. Luftkeimindikatoren TC- $\gamma$

(Art.-Nr.941115); γ-bestrahlter CASO-Agar in Doppelverpackung zur Bestimmung der Gesamtkeimzahl für Untersuchungen im Sterilbereich

### **1.4. Luftkeimindikatoren TCI-**-

(Art.-Nr. 941125); γ-bestrahlter CASO-Agar in Doppelverpackung mit Neutralisatoren zur Bestimmung der Gesamtkeimzahl für Untersuchungen im Sterilbereich auch in peroxid-haltiger Luft

### **1.5. Luftkeimindikatoren YM**

(Art.-Nr.941196); Rosa-Bengal-Agar zur Erfassung von Hefen und Schimmelpilzen

### **1.6. Luftkeimindikatoren SDX**

(Art.-Nr.941205); Sabourand-Dextrose-Agar mit modifizierter Pharmacopoe-Rezeptur zur Erfassung von Hefen und Schimmelpilzen

### 1.7. Luftkeimindikatoren SDX- $\gamma$

(Art.-Nr.941215); γ-bestrahlter Sabourand-Dextrose-Agar mit modifizierter Pharmacopoe-Rezeptur zur Erfassung von Hefen und Schimmelpilzen

### **1.8. Luftkeimindikatoren DG-18**

(Art.-Nr.941225); Dichloran-Glycerin-Agar (entspricht TRBA 430) zur Erfassung von Hefen und Schimmelpilzen

### **1.9. Luftkeimindikatoren S**

(Art.-Nr.941405); Mannit-Kochsalz-Agar zur Bestimmung von Staphylokokken

### **1.10. Luftkeimindikatoren C**

(Art.-Nr.941505); MacConkey-Agar zur Erfassung von coliformen Bakterien

### **1.11. Luftkeimindikator PEN (Penase)**

(Art.-Nr.941705); Caso-Agar mit Penase zur Bestimmung der Gesamtkeimzahl in penicillinhaltiger Luft

### **1.12. Luftkeimindikator LAC (Lactamase)**

(Art.-Nr.941605); Caso-Agar mit Lactamase zur Bestimmung der Gesamtkeimzahl in antibiotikahaltiger Luft

### **1.13. Sterile Leerfolien**

(Art.-Nr.941605); zur Eigenfertigung bei speziellen Fragestellungen

 Die Luftkeimindikatoren werden unter standardisierten Bedingungen produziert. Jeder Packung liegt ein Zertifikat über die Qualitätskontrolle der Charge bei.

 $20$ 

 **2. Anemometer RCS High Flow** 

(Art.-Nr.940320); tragbares Luftmengenmess gerät zur Kalibrierung des Luftkeimsammlers RCS High Flow

### **3. Ringfolien**

(Art.-Nr.940325); zur Kalibrierung des Luftkeimsammlers RCS High Flow; Adhäsions-Folien zur passgenauen Abdichtung der Lufteinlassöffnungen am Rotor

### **4. RCS Calibration Software**

(Art.-Nr. 940321); zur leichten und sicheren computer-geführten Kalibration und Sicherung der Daten und Arbeitsvorgänge

### **5. Großstativ**

(Art.-Nr.940330); Der Luftkeimsammler RCS High Flow wird über das Schraubgewinde des Kugelkopfgelenkes mit dem Großstativ verbunden, nachdem die Schutzschraube auf der Unterseite des Luftkeimsam mlers entfernt wurde

### **6. Austauschstativkopf**

(Art.-Nr.940331); für Großstativ RCS (Art.- Nr.940030): Kugelgelenk zur Fixierung des RCS High Flow auf dem Großstativ, welche einen Stativkopf für Standard RCS-Geräte besitzen

### **7. Tischstativ**

(Art.-Nr.940335); für den waagerechten Be trieb des Luftkeimsammlers RCS High Flow auf sehr glatten Oberflächen zur Minimierung von Vibrationen

### **8. Universal-Schnelladegerät**

(Art.-Nr.940370); zum schnellen Aufladen des Akkupacks P 9,6

### **9. Akkupack P 9,6**

(Art.-Nr.940275); Ersatzakku für unterbrechungsfreien Einsatz des Luftkeimsam mlers RCS High Flow

### **10. Netzgerät**

(Art.-Nr.940270; [prim. 230/240 V, sec. 12 V] / Art.-Nr.940271 [prim. 100/110 V, sec. 12 V])

### **11. Sterilüberzüge**

(Art.-Nr.940250; 10 Stück) zur bequemen Umhüllung des Luftkeimsammlers RCS High Flow als Schutz vor unerwünschter Keimverschleppung

#### **12. Rotor, komplett**

(Art.-Nr.940230); autoklavierbarer Ersatz-Rotor

### **13. Schutzkappe**

(Art.-Nr.940415); autoklavierbare Ersatz-Schutzkappe aus Edelstahl

### **14. Druckgasadapter**

(Art.-Nr.940720); autoklavierbare Adapter für den RLS High Flow zur Bestimmung von Mikroorganismen in Druckgasen

### **15. HYCON - ID**

(Art.-Nr.940360); Set zur drahtlosen Übertragung von Sammeldaten zwischen Barcodereader, RCS High Flow und Personal computer

# **10. Technische Daten**

**Sammelprinzip:** Der Luftkeimsammler RCS High Flow arbeitet nach dem Impaktionsverfahren, wobei der Luftstrom von vorne in den Rotor eintritt und die luftgetragenen Mikroorganismen durch Zentrifugalkraft auf den Luftkeimindikatoren abgeschieden werden.

**Meßbereich:** 1-1999 Liter (empfohlener Messbereich 10-1000 Liter)

**Luftdurchsatz:** ca. 100 l/min

**Geräteabweichung:** ± 5%

**Sammelvolumen:** 7 festprogrammierte Speicherplätze in aufsteigender Reihenfolge von 10, 20, 50, 100, 200, 500 und 1000 Litern. Drei individuell zu belegende Speicherplätze von 1 bis 1999 Litern. Das exakte Sammelvolumen ist durch Kalibrierung gewährleistet.

**Rotordrehzahl:** ca. 8200 min -<sup>1</sup> **Zulässige Axialbelastung der**

**Motorwelle:** max. 30 Newton

**Umgebungsbedingungen:** Temp.: 5 - 40°C, rel. Luftfeuchte: 40 - 80%

#### **Versorgungsspannung:** 9,6 V

**Energieversorgung:** schnellladefähiger Ni/Cd-Akku (Art.-Nr.940275; 9,6 V; Ladezeit ca. 1 Stunde); Netzgerät (Art.-Nr.940270; prim. 230/240 V, sec. 12 V / Art.-Nr.940271; prim. 100/110 V, sec. 12 V)

**Überspannungskategorie:** II

**Verschmutzungsgrad:**<sup>2</sup>

#### **Abschalteautomatik:** Nach 8 Minuten schaltet das Gerät automatisch ab. Das Gerät kann auch manuell abgeschaltet werden, wenn die [MENU/ON]-Taste im Volumen-Menü 5 Sek. gedrückt wurde

#### **Materialien:**

- **Gehäuse:** Polycarbonat, beständig gegen Polycarbonat (Makrolon®)verträgliche Desinfektionsmittel
- **Luftführungsring:** Polycarbonat (APEC®), autoklavierbar
- **Rotor:** eloxiertes Aluminium, autoklavierbar
- **Schutzkappe:** Edelstahl, autoklavierbar

#### **Gewicht:** ca. 1500 g mit Akku

#### **Sonstiges:**

- Bedienung über Drucktastenfeld mit integriertem Display
- Einstellbare Verzögerungszeit
- Gewindeanschluss für Stativ
- Kalibrierung mit dem Biotest Anemometer (rückführ bar auf die Standards der Physikalisch Technischen Bundesanstalt [PTB])
- Meldung von Betriebsstörungen über Display-Anzeigen und Signalton
- Speicherfunktionen für Restvolumen und das zuletzt abgearbeitete Sammelvolumen
- Schnittstelle RS232, zur Verbindung an einen PC mit dem seriellen Schnittstellenkabel

Biotest behält sich das Recht vor, technische Daten im Sinne der ständigen Produktverbesserung ohne Vorankündigung zu ändern.

# **11. Garantiebedingungen**

 Biotest erklärt, dass seine Geräte frei von Herstellungs- und Materialfehlern sind. Die Garantiezeit beträgt ein (1) Jahr und beginnt mit der Übergabe oder Inbetriebnahme der Geräte, die durch Rechnung oder andere Unterlagen zu belegen sind.

 Die Garantie umfasst die Behebung aller innerhalb der Garantiezeit auftretenden Schäden oder Mängel des Gerätes, die nach weislich auf Material oder Fertigungsfehlern beruhen.

 Von jeglichen Garantieleistungen ausgeschlossen sind:

1. Verschleißteile

2. Funktionsstörungen, die durch versehentliche oder absichtliche Beschädigungen, Verwendung von Teilen von Fremdherstellern, Wartung oder Veränderung durch Personen, die dazu nicht von Biotest autorisiert sind, verursacht wurden.

3. Defekte, die aufgrund normaler Beanspruchung und Verschleiß oder aufgrund des Betriebs der Produkte außerhalb der in den Bedienungshandbüchern genannten Betriebsparametern auftreten.

 Der Benutzer hat keinerlei Rechts ansprüche gegen Biotest, auf welcher Basis auch immer, außer den hier festgelegten Ansprüchen. Biotest übernimmt keine weitere Haftung oder Gewährleistung gegenüber dem Benutzer. Die Rechte des Käufers gegenüber dem Verkäufer bleiben hiervon unberührt.

**Biotest AG** • Landsteinerstr. 5 63303 Dreieich • Germany

# **12. Entsorgung**

 Altgeräte sind elektronische Geräte und dürfen nicht über den Hausmüll entsorgt werden. Die Firma Biotest AG übernimmt kostenfrei die Entsorgung, wenn die Geräte frachtfrei zugesandt werden.

![](_page_12_Picture_11.jpeg)

![](_page_13_Picture_0.jpeg)

### **2. Application**

 The Biotest RCS High Flow Air Sampler is used to investigate the microbiological quality of ambient air, the functionality of air treatment equipment, and the effectiveness of decontamination measures. It is used routinely in areas where specified airborne microbial counts, as described by law or through individual standards, may not be exceeded.

 The RCS High Flow Air Sampler provides a simple means of testing concentrations of airborne microbes in the following areas:

- Sterile and aseptic production lines in pharmaceutical industry (Cleanroom and Isolator environments)
- Surgery theatres and intensive care units in hospitals
- Food and beverage industry
- Cosmetic industry
- Packaging industry
- General indoor and outdoor air quality sampling

# **3. Principles of Operation and Construction**

 The Biotest RCS High Flow Air Sampler operates on the impaction principle. It facilitates the quantitative separation of airborne microorganisms from sample volumes ranging from 10 to 1500 liters.

The air stream enters the rotor at the front of the instrument, is set into rotation by the movement of the fan, and separates microbes contained in the air onto the agar strip through centrifugal force. To prevent the occurence of turbulence in the air inlet channel, the air outlet passage is directed to the rear, parallel with the instrument. The air flows at a constant rate which is approximately 100l/min at a rotor speed of 8200 rpm. The instrument can be calibrated to ensure that the sampling volume remains exact.

The instrument is constructed with special attention to ergonomics. It operates independently of a mains power supply using a 9.6 Volt rechargeable nickel cadmium battery. The battery is easy to change through a door on the battery compartment at the rear of the unit. The RCS High Flow can also be operated with an optional mains power supply.

Built-in electronic circuitry controls the speed and the running time of the motor and simultaneously monitors the battery voltage. Sampling volumes of 10, 20, 50, 100, 200, 500 and 1000 liters have been permanently programmed into the instrument. In addition, it is possible to enter three individually chosen sampling volumes of up to a maximum of 1999 liters

(it is recommended not to exeed 1000 l) as well as a Delay Time in the range of 1 minute to 1 hour and 59 minutes. Operation of the instrument is via a keyboard with integrated display which is in front of the carrying handle, allowing it to be operated with one hand. The instrument provides various memory functions, giving the user a wide variety of important control and security functions.

The rotor, which contains the agar strip, is driven via a magnetic coupling flange. This enables it to be simply removed from the instrument. For safety reasons, a stainless steel protection cap is situated over the rotor, without which the instrument cannot function.

The instrument can be operated in a vertical or a horizontal position but should be protected against strong movements. For sampling in areas difficult to access, the instrument can be attached to a tripod by means of a threaded attachment in the base of the housing.

# **4. Operation Instructions**

### **4.1. General Notes on Operation**

**Note:** The Biotest RCS High Flow Air Sampler can only be operated with rotors whose serial number starts with the letter »H«.

 The standard equipment of the Biotest RCS High Flow Air Sampler includes two rechargeable batteries, one of which is already installed in the instrument, a serial cable for connection with a PC, CD-Rom with RCS Management Software, manual and calibration certificate. For transport it is recommended that the rotor be removed from the instrument and placed in the appropriate compartment in the case. Before using the Biotest RCS High Flow Air Sampler for the first time, the batteries must be charged (see 4.10.). Sterile gloves should be worn when handling the air sampler and agar strips to prevent contamination.

### **Set up 0f RCS High Flow prior to use**

 The RCS High Flow is programmed to be in »stand-by« mode on delivery, which means that the expiration date for the calibration of the delivered rotors is not activated.

**Please note:** The first switching on of the RCS High Flow activates the internal clock which in turn calculates the expiration date for the rotor calibration.

 A period of 365 days is pre-selected, starting with the day of first use of the instrument. This can be altered with an electronic calibration.

### **Additional Functions of the RCS High Flow Rotor Selection**

 The instrument is able to store data for 10 different rotors including the respective calibration factors. Each rotor number also includes the calibration expiration date which is shown on the display. After switching the instrument on, the display of available rotor numbers can be selected. By then pressing the [+] and [-] key all available rotor serial numbers can be displayed. By pressing [MENU/ON] a rotor can be selected. The rotor serial number is displayed with the calibration expiration date. If the expiration date is exceeded, the instrument warns with an error message. The alert must be confirmed by pressing the [MENU/ON] key.

The alert is then extinguished and in starting mode (QA-Level 1 of RCS Management Software) volume selection is allowed. If a higher QA-Level is selected, the display will show the rotor selection menu again. In this case the volume selection can be performed if a rotor with a valid calibration expiration date was selected.

### **Time-Setting:**

 Time can be changed through the Sevice-Menu.

### **Interval-Sampling:**

 Interval-Sampling can be activated or deactivated through the Service-Menu.

### **4.2. Sterilization and Decontamination Before Use**

 If necessary, the rotor, protection cap, and air direction ring can be autoclaved at 121°C for 20 minutes. Alternatively, disinfection can be carried out using commercial disinfectants with a pH range between 5 and 8.

![](_page_14_Picture_17.jpeg)

 The housing of the RCS High Flow is made of polycarbonate (Makrolon™) and can be disinfected by spraying or wiping with commercial disinfectants which are harmless to polycarbonate. The suppliers of disinfectants can usually provide such information.

![](_page_14_Picture_19.jpeg)

 To protect the motor and the electronic circuits, exposure to excessive amounts of moisture, from immersion or over-use of sprays should be avoided. The instrument itself can not be autoclaved.

![](_page_14_Picture_21.jpeg)

 For the use of the RCS High Flow in aseptic environments it is recommended to use sterile sleeves (Art. No.940250). That will cover the instrument parts which are not autoclavable. Please take care that the outlet apertures of the air direction ring are not covered by the sterile sleeve.

#### **4.3. Insertion of the Agar Strip**

To insert the agar strip, first remove the protection cap by rotating it in a coun-

![](_page_14_Picture_25.jpeg)

ter clockwise direction and then remove the rotor from the magnetic flange. Pull back the protective wrapper of the agar strip by approximately 4 cm

and remove the strip. Slide the strip into the rotor with the culture medium facing inwards. The top of the agar strip marked with the batch number and type should be flush with the guide plate of the rotor. Then replace the rotor onto the magnetic flange and replace the protection cap.

![](_page_14_Picture_28.jpeg)

#### **4.4. Switching the instrument on**

**Note:** For safety reasons the instrument can only be operated with the protection cap in place.

![](_page_15_Picture_2.jpeg)

The instrument is switched on by pressing the [MENU/ON] key. By keeping the [MENU/ ON] key pressed down at least 5 seconds, the version number of the instrument's internal

software is displayed. The next display shows the serial number of the last rotor used.

![](_page_15_Picture_5.jpeg)

If only one rotor is listed in the RCS High Flow rotor table, the volume selection is automatically activated. If more than one rotor is listed, a rotor can be chosen (see page 28).

### **4.5. Setting the Sample Volume [ ]**

 The instrument can store a total of 10 sample volumes. The first seven memory locations are permanently set to the preset values of 10, 20, 50, 100, 200, 500 and 1000 liters in ascending order. In addition, three memory locations are available for entering individual volume settings between 1 and 1999 liters. It is recommended to choose a sample volume of 10 to 1000 liter.

The sample volume is adjusted using the [+] and [-] keys. A value one greater than

![](_page_15_Picture_10.jpeg)

the value shown in the display is selected using the [+] key and one less than the value shown in the display using the [-] key.

Individually selectable volumes can be entered in three additional programmable

![](_page_15_Picture_14.jpeg)

 The selection of a suitable sample volume depends on the expected concentration of microbes. Some examples are given in the following table:

![](_page_15_Picture_331.jpeg)

#### **4.6. Starting the Instrument**

 After the required volume has been set, the air sampler is started by pressing

![](_page_15_Picture_19.jpeg)

#### **4.7. Switching the Instrument Off**

 After the set volume of air has been sampled, the measuring process ends automatically. The value »0L« will appear in the display and an alarm will sound which can be switched off by pressing the [MENU/ ON] key. The current measurement process can be interrupted if necessary by pressing the [START/STOP] key. To turn the instrument off, press and hold the [MENU/ON] key for 5 seconds. Alternativly, if left undisturbed the instrument will turn off automatically and the display will extinguish itself after eight minutes. It is advisable to check that sampling was carried out successfully by switching the instrument on again using the [MENU/ON] key. If the sampling procedure was successful, the last used sampling volume will be shown in the display.

### **4.8. Removal of the Agar Strip**

![](_page_15_Picture_26.jpeg)

![](_page_16_Picture_0.jpeg)

Label the protective wrapper with the most relevant sample data to avoid mistakes of identification or use barcoding.

#### **4.9. Setting the Delay Time**

 If a Delay Time is required before starting the sampling procedure, this can be selected through the Service-Menu (see chapter 6.0).

#### **4.10. Power Supply**

 A fully charged 9.6 Volt battery allows the instrument to operate for approximately 1 hour. The recharging of the battery is also one hour, thus providing uniterrupted operation when using a spare battery. The battery is recharged with the battery recharger (Art. No. 940 370). The battery has to be placed into the compartment of the recharger labeled with 9.6 V and facing its »+« label towards the »+« label of the battery recharger.

![](_page_16_Picture_6.jpeg)

**Note:** To avoid a reduction of battery capacity due to memory effects, it is recommended that the battery be recharged only when it is completely discharged or when the error message for low battery capacity is seen in the display.

The RCS High Flow Air Sampler can also be operated with a mains power supply (Art. No. 940 270: prim. 230/240 V, sec. 12 V / Art. No. 940 271: prim. 100/110 V, sec. 12 V) which can be plugged into the connection for mains adapter (No. 7, Section 1A.). For the use of this power supply a fully charged battery should also be placed in the RCS High Flow. The battery is required to start the sampling procedure. Using this combination the RCS High Flow can be used for several 100 measurements without the need for replacing the battery.

### **4.11. Tripod and Table-Top Tripod**

 The RCS High Flow Air Sampler can be attached to a tripod which allows sampling at a height of approximately 3 m. For horizontal operation of the air sampler on very smooth surfaces it can be attached to a table-top tripod in order to minimize vibrations. Before the instrument is attached to the tripod adapter the protective screw located at the bottom of the RCS High Flow has to be removed.

### **4.12. RS232 Interface / RCS Management Software**

 The RCS High Flow is equipped with an RS232 interface covered by a protective cap. It is recommended to remove the protective cap only when using the RS232. With help of the serial cable, which is delivered with the instrument, a transfer

![](_page_16_Picture_13.jpeg)

Interface connection RS232

of instrument specific data to a personal computer is enabled. With the help of the RCS Management Software delivered with the instrument Interval-Sampling and quality safety levels can be selected and activated.

![](_page_16_Picture_16.jpeg)

 If activated, the QS module inhibits manual overwriting of the calibration factor on an instrument (OS level 2), the volume selection on an instrument (QS level 3) as well as the selection of one or more rotors by the user (OS level  $\Delta$ ).

# **5. Evaluation of Results**

 The colonies or CFU are counted by direct visual inspection after incubation in the sealed plastic protective wrapper. The microbial count is to be stated with reference to the sampling volume.

 The microbial count (CFUs) corresponding to the selected sample volume should be recorded as CFUs / sample volume. For CFUs per cubic meter (m<sup>3</sup>) the following calculation can be used:

![](_page_16_Picture_360.jpeg)

For calculation of CFUs per cubic foot the following conversion factors apply: 1000 liter =  $1 m<sup>3</sup>$  = 35.3 ft<sup>3</sup>; 1 ft<sup>3</sup> = 28.3 liter To convert CFU/m<sup>3</sup> to CFU/ft<sup>3</sup> divide results by 35.

# **6. Service Menu**

 After switching the RCS High Flow Air Sampler on you are in the volume selection menu. Press the [MENU/ON] key to enter

![](_page_17_Picture_2.jpeg)

the main Service Menu. To go back to the volume selection menu select the back arrow andpress [MENU/ON] to confirm.

*Service Menu*

 Press the [START/STOP] button to scroll through the Service Menu. In this menu you are able to select between: Bluetooth Data transfer, HYCON-ID, Delay Time, the setting of individual sampling volumes, Interval Sampling, and time setting.

#### **6.1. Bluetooth Data transfer**

After selecting the  $[\mathcal{W}]$  symbol for Bluetooth Data transfer you are able to enter the Bluetooth Data Menu. The Bluetooth Data transfer is used in conjunction with

![](_page_17_Picture_8.jpeg)

*Bluetooth Data transfer transfer*

*Selection of Bluetooth Data* 

HYCON-ID (Art. No. 940 360) and allows for an easy and secure means for transferring data to a personal computer. When the Bluetooth Data transfer is not in use the field under the disc symbol  $[\blacksquare]$  must state  $DFF''$ .

 If it is displayed "ON", it must be changed into "OFF" by pressing the  $[+]$  or [–] keys.

 Pressing the [MENU/ON] key returns back to the Service-Menu.

 For activation of the wireless data transfer refer or other information regarding HYCON-ID refer to the operation manual.

### **6.2. HYCON-ID**

*HYCON-ID*

 After selecting the symbol representing HYCON-ID [**P**] press the [MENU/ ON] key to select. It is only necessary to select the HYCON-ID Service Menu if the Bluetooth Data transfer will be used.

![](_page_17_Picture_17.jpeg)

*Selection of HYCON-ID menu*

 Press the [MENU/ON] key to return to the Service Menu.

#### **6.3. Delay Time**

Choose the  $[\nabla]$  to select Delay Time. Press the [START/STOP] key to enter the Delay Time in hours (either 0 or 1) and minutes. By

![](_page_17_Picture_22.jpeg)

*Selection of delay Delay Time menu time*

continuously pressing the [+] or [–] keys you are able to select and enter the desired Delay Time.

 In order to activate the Delay Time change the field under the symbol by pressing the  $[+]$  or  $[-]$  key to switch between "ON" and "OFF".

If "ON" is selected Delay Time is activated. Next, press the [MENU/ON] key to return back to the previous menu. Select the desired sampling volume and press [START/STOP].

![](_page_17_Picture_27.jpeg)

*Time Time*

*Setting of Delay Activation of Delay* 

 Displayed in the upper right corner the Delay Time will begin counting down.

![](_page_17_Picture_30.jpeg)

*Volume display and Delay Time*

#### **6.4. Individual sampling volume**

Select the [U] symbol and press [MENU/ON] to choose the required sampling volume. If necessary use the [+] and [–] keys to select one of the three open slots if choosing a sample volume other than one of the 7 pre-set volumes.

![](_page_17_Picture_34.jpeg)

*Selection of individu- Indiv. sample volume al sample volume menu*

![](_page_18_Picture_0.jpeg)

*Selection of one of the individ. sampling volumes for setting*

 Press the [START/STOP] and subsequently the [+] and [–] key to select the desired sampling volume.

![](_page_18_Picture_3.jpeg)

*Setting of the individual sampling volume*

 Press the [MENU/ON] key to return to the Service Menu.

 In the volume selection menu the individual volume can be selected.

![](_page_18_Picture_7.jpeg)

 **6.5. Interval-Sampling**

 The Interval Sampling feature on the RCS High Flow is used to extend a sample volume over a period of time. For example this feature is ideal for monitoring

![](_page_18_Picture_10.jpeg)

*Selection of Interval-Sampling Interval-Sampling menu*

a production run. This operation can only be set-up and activated through the RCS Management Sortware.

 After establishing your parameters using the RCS Management Software, enter the Interval Sampling menu by selecting the [JU] symbol and pressing the [MENU/ON] key on your RCS High Flow.

 If activated it is possible to change between [ON] (active) and [OFF] (inactive) using the  $[+]$ - and  $[$ – $]$  keys.

 Press the [START/STOP] key to activate. The display shows the number of intervals remaining in the upper left corner and the time between the intervals in the upper right corner.

 After the unit has finished sampling, press the [MENU/ON] key to return to the Service Menu.

#### **6.6. Setting Time**

Select the  $[\![ \mathbb{S} ]\!]$  symbol to set the time.

![](_page_18_Picture_19.jpeg)

*Selection of Time Time setting menu setting menu*

 By pressing the [START/STOP] - key you can navigate in the display between hours and minutes. Use the [+] und [–] - keys to highlight the selected field.

 The date can only be changed using the RCS-Management Software. It is recommended to use the RCS Management Software setting both data and time.

 Press the [MENU/ON] key to return back to the Service Menu.

![](_page_18_Picture_25.jpeg)

*Selection time Changing time change settings*

# **7. Display Messages/ Acoustic signals**  $\top$

![](_page_19_Picture_311.jpeg)

![](_page_19_Picture_312.jpeg)

Various acoustic signals can sound which indicate either that the sampling process has been completed or that certain alarm conditions have been encountered:

[............] Sampling complete  $\boxed{---}$  Alarm signal

# **8. Service and Maintenance**

### **8.1. General - RESET**

 If part of the memory should be lost through problems arised from the power supply (e.g. removal of the battery during operation), this can be rectified by a General Reset. Memory loss becomes evident through the loss of one or more of the characters or individual segments on the display.

 A General Reset is performed as follows:

 With the instrument switched off press [MENU/ON] key and hold. After 10

![](_page_20_Picture_5.jpeg)

seconds the menu of the General Reset is displayed.

*Menu General Reset*

![](_page_20_Picture_8.jpeg)

*Activation FinishedGeneral Reset General Reset*

 By pressing the [+] or [-] keys the General Reset can be activated (display shows "ON"), press the [START/STOP] key to start the General Reset.

 After finishing the General Reset the instrument displays "O.K.". Press the [MENU/ON] key to return back to the Service-Menu.

 All permanently programmed and variable values for sampling volumes are reset to the factory values. The calibration correction factor entered into the instrument during calibration is not affected.

 The selected time is not inactivated by a General Reset.

### **8.2. Calibration**

 The RCS High Flow stores a calibration expiration date for each rotor. The expiration date is automatically calculated when first switching on the instrument or during the performance of an electronic calibration. The expiration period of a calibration is 365 days. However, this period can be altered electronically using CaLibSo.

 If a rotor was selected by pressing the [MENU/ON] key and the expiration date will soon expire, the serial number display of the rotor will blink. Confirm by press the [MENU/ON] key by which you can proceed to collecting the sample volume.

 If a higher quality level (2-4) was selected with the RCS Management Software in QS management, the display will read an error message if a rotor with an exceeded calibration date was selected. By pressing the [MENU/ON] key you return to the rotor selection menu. By pressing the [+] and [-] keys another rotor can be selected. If no rotor with a valid expiration date is available, a calibration must be performed.

 If the instrument is calibrated manually the last value e.g. 365 days is used as time period.

 The Biotest RCS High Flow Air Sampler can be calibrated using the Biotest Anemometer (Art. No. 940 320) every 12 months in minimum from the date of first use.

Calibration is further recommended after dismantling the rotor.

**Note:** The procedure of calibration is described in the operating manual of the Anemometer. Due to the increased flow rate of the RCS High Flow an increased sample volume of 200 liters is recommended for measurement of the running time. In addition the formula described below for calculation of the correction factor should be followed.

 If a discrepancy is found in the air volume sampled by the instrument, this can be corrected within in the range of  $\pm$  20% in increments of 2%.

The correction factor (Cf) to be set is derived from the following formula:

![](_page_20_Picture_348.jpeg)

 The setting of the correction factor is performed as follows:

 After selection of the according symbol in the Service-Menu you enter the menu of the calibration factor by pressing the [MENU/ON] key.

![](_page_21_Picture_2.jpeg)

*Selection of Calibra- Calibration factor tion factor menu menu*

 By pressing the [START/STOP] key the calibration factor can be selected.

![](_page_21_Picture_6.jpeg)

*Selection of Setting of* 

*Calibration factor Calibration factor* 

By highlighting the symbol  $\mathbb{R}$  the calibration factor can be changed in double-steps between –20 and 20 using the [+] und [-] keys.

 Press the [MENU/ON] key to return back to the Service-Menu.

**Note:** If several rotors are used with an instrument, the instrument must always be calibrated with each individual rotor. The correction factor determined for each rotor is stored in the memory of the air sampler and set up after the according rotor is selected.

### **8.2.1. Electronic calibration**

 Adding or deleting rotor numbers can be performed only electronically.

### **8.3. Cleaning of the Rotor**

 Occasional thorough cleaning of the rotor is recommended. Therefore the complete rotor can be cleaned in an ultrasonic water bath and rinsed with water afterwards or cleaned using commercially available desinfectant.

 The rotor can also be dismantled into its individual parts after unscrewing the knurled nut and then cleaned carefully with a brush or in an ultrasonic waterbath. As this is a precision component which can influence the flow rate characteristics of the instrument, these parts must be handled with extreme care.

 If several rotors are dismantled at the same time, it is of vital importance that the rotor housings and air direction cylinders are not interchanged, i.e., as rotor housings and air direction cylinders are numbered, they always bear identical numbers.

# **9. Accessories**

 The wide range of accessories available for the Biotest RCS High Flow Air Sampler makes the operation of the instrument even more convenient.

### **1. Agar Strips**

### **1.1. Agar Strips TC**

(Art.No.941105); Casein Soybean Digest Agar for determination of total counts

### **1.2. Agar Strips TSM**

(Art.No.941135); modified Casein Soybean Digest Agar with neutralizers against disinfectants and growth supplements for determination of total counts of fastidious and sublethal damaged airborne microorganisms

### **1.3. Agar Strips TC-** $\gamma$

 $(Art.No.941115);$  double-wrapped,  $\gamma$ -irradiated Casein Soybean Digest Agar for determination of total counts in aseptic environments

### **1.4. Agar Strips TCI-** $γ$

 $(Art.No.941125);$  double-wrapped,  $\gamma$ -irradiated Casein Soybean Digest Agar with neutralizers for the determination of total counts in aseptic environments and also in peroxid-containing air

### **1.5. Agar Strips YM**

(Art.No.941196); Rose Bengal Agar for determination of yeasts and molds

### **1.6. Agar Strips SDX**

(Art.No.941205); Sabourand Dextrose Agar with modified Pharmacopoe formulation for determination of yeasts and molds

### **1.7. Agar Strips SDX-**-

(Art.No.941215); γ-irradiated Sabourand Dextrose Agar with modified Pharmacopoe formulation for determination of yeasts and molds

### **1.8. Agar Strips DG-18**

(Art.No.941225); Dichloran Glycerole Agar (according to TRBA 430) for determination of yeasts and molds

### **1.9. Agar Strips S**

(Art.No.941405); Mannitol Salt Agar for determination of staphylococci

### **1.10. Agar Strips C**

(Art.No.941505); MacConkey Agar for determination of coliform bacteria

### **1.11. Agar Strips PEN (Penase)**

(Art.No.941705); Casein Soybean Digest Agar with Penase for determination of total counts in penicillin-production environments

### **1.12. Agar Strips LAC (Lactamose)**

(Art.No.941605): Casein Soybean Digest Agar with Lactamose for determination of total counts in antibiotic-production environments

#### **1.13. Blank Strips**

(Art.No.941605); sterile empty strips for self production of culture medium for special applications

 The agar strips are produced under standardized conditions, thus enabling reproducible results to be obtained. Each package contains a batch specific quality control certificate.

### **2. Battery pack P 9.6**

(Art.No.940275); 9.6 V spare rechargeable battery for uninterrupted operation of the RCS High Flow Air Sampler

### **3. Battery recharger**

(Art.No.940370 - 230 V / 940371 - 110 V); for rapid charging of the battery pack P 9.6

### **4. Power supply**

(Art.No.940270: prim. 230/240 V, sec. 12 V / Art.No.940271: prim. 100/110 V, sec. 12 V)

### **5. RCS Plus Anemometer**

(Art.No.940320); portable air flow-rate measurement device for calibrating the Biotest RCS High Flow

### **6. Adhesive tapes**

(Art.No.940325); for calibrating the RCS High Flow; adhesive tapes for complete sealing of the air inlet apertures on the rotor

#### **7. Tripod**

(Art.No.940330); for convienient operation of the RCS High Flow in heights up to 3 m

### **8. Table-top tripod**

(Art.No.940335); for horizontal operation of the RCS High Flow on very smooth surfaces to minimize vibrations

 **9. Sterile sleeves**

(Art.No.940250); for covering the RCS High Flow to protect the instrument against transmission contaminants

 **10. Air Outlet Ring** (Art.No.940244); spare part, autoclavable

 **11. Rotor, complete** (Art.No.940230); spare part, autoclavable

 **12. Protection cap** (Art.No.940415); spare part, autoclavable

 **13. Compressed gas adapter** (Art.No.940720); autoclavable adapter for monitoring microorganisms in compressed gases

### **14. HYCON - ID**

(Art.No.940360); Set with barcodescanner for wireless data communication between RCS High Flow and PL.

# **10. Technical Data**

**Sampling principle:** The Biotest RCS High Flow Air Sampler operates on the principle of impaction, whereby the air stream enters the rotor from the front of the instrument and the airborne microbes are separated onto the agar strip by centrifugal force. The air outlet passage is directed to the rear, parallel with the instrument

**Measurement range:** 1 -1999 liters (recommended measurement range 10 -1000 liters)

**Air flow-rate:** approx. 100 l/min

**Instrument precision:** ± 5%

**Sample volume:** 7 volumes in memory in ascending order of 10, 20, 50, 100, 200, 500 and 1000 Liters - 3 positions in memory, individually selectable from 1 to 1999 liters. The accuracy of sampling volume is achieved through calibration.

**Rotor speed:** approx. 8200 min-<sup>1</sup>

#### **Maximum allowable axial force on rotor shaft:** 30 Newtons

**Environmental conditions:** Temperature: 5 to 40°C; rel. humidity: 40 to 80% Power supply: rapid charging 9.6 V Ni/Cd battery (Art. No.940275); mains power supply (Art.No. 940270: prim. 230/240 V, sec. 12 V / Art.No.940271: prim. 100/110 V, sec. 12 V)

**Overvoltage Category:** II

**Pollution Degree:** <sup>2</sup>

**Automatic power-off:** The instrument can be switched of by pressing the [ MENU/ON ] key in the volume setting display for five seconds or switches itself off automatically after 8 minutes.

#### **Materials**:

- **Housing:** polycarbonate; resistant to commercial disinfectants which are suitable for polycarbonate (MakrolonTM)
- **Air direction ring:** polycarbonate (APEC®); autoclavable
- **Rotor:** anodized aluminium; autoclavable
- **Protection cap:** stainless steel; autoclavable

**Weight:** approx. 1500 g with battery pack (3.3 Ibs)

#### **Miscellaneous**:

- Operation via keyboard panel with integrated display
- Selectable Delay Time
- Thread connection for tripod
- Can be calibrated using the Biotest Anemometer (traceable to PTB, Physikalisch Technische Bundesanstalt)
- Errors indicated via display and acoustic signal
- Memory function for residual sample volume and last sample volume processed
- Interface RS232, for connection with a personal computer via serial cable

As part of its continuous product improvement, Biotest reserves the right to amend technical specifications without prior notice.

# **11. Warranty**

 Biotest declares its instruments to be free from defects of materials and workmanship. The period of warranty is one (1) year commencing on the date of commissioning of the instrument as evidenced by means of an invoice or other document.

 The warranty covers the rectification of all faults which occur as a proven direct result of faulty materials or workmanship during the warranty period.

 The following items are not covered by the warranty:

1. Parts subject to normal wear and tear.

2. Malfunction caused by accidental or intentional damage, or the use of parts from other manufacturers, or through repairs or modifications carried out by persons not authorized by Biotest to carry out such work.

3. Defects which occur as a result of normal wear and tear or from using the equipment under conditions not specified in the instructions for use.

 The user is not entitled to any remedy in law towards Biotest, howsoever arising, apart from those remedies mentioned here. Biotest accepts no other liability or warranty towards the user. The legal rights of the purchaser towards the seller remain unaffected by this.

**Biotest AG** • Landsteinerstr. 5 63303 Dreieich • Germany

# **12. Waste Disposal**

 Expired instruments are electronic devices which should not be disposed with domestic waste. Biotest AG will deposit old instruments, when they are sent back carriage free.

![](_page_23_Picture_11.jpeg)

![](_page_24_Picture_0.jpeg)